*Балтийский государственный технический университет «ВОЕНМЕХ» им.* Д.Ф*.* Устинова

> КОМПЬЮТЕРНЫЕ ТЕХНОЛОГИИ типовое задание Mathcad

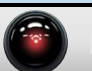

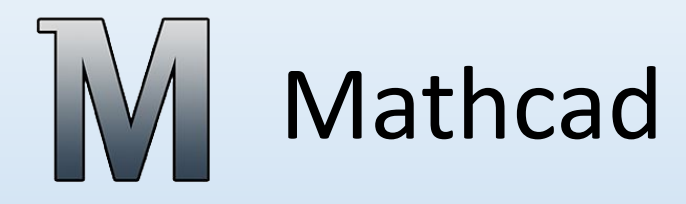

#### Цель работы:

Ознакомиться со встроенными функциями и ключевыми словами программы. Научиться решать вычислительные задачи с использованием программной системы Mathcad.

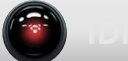

Запустите Mathcad.

Перед началом работы выберите необходимые панели инструментов, которые находятся на вкладке Вид>Панели инструментов. Отметьте галочками для их отображения.

 $\boxed{[\![\vdots]\!] \times_n \times^1 \ ] \times ] \ \ \overrightarrow{r_0} \ \ \overrightarrow{n'} \ \ \overrightarrow{n} \ \ \text{and} \ \ \overrightarrow{s} \cdot \overrightarrow{y} \ \ \overrightarrow{z} \cdot \overrightarrow{z} \ \ \overrightarrow{z} \ \ \overrightarrow{z}$ **■HERESSEED 40 ● 区域影电图画杂区 + 4 ☆ ∞ ↑ ★ ↑ 1 ★ 下 ™ ™ ™ ℃** 

Щёлкните правой кнопкой мыши на рабочем поле программы.

В развернувшемся окне свойств выберите: Вставить> Область.

Измените свойства области. На вкладке Отображение поставьте галочки напротив пунктов Выделить регион и Показать границы. Выберите цвет

На вкладке Область введите имя первой области:

- 
- Построение выражений<br>Подсказка: Удобно использовать «горячие клавиши» для
	- ввода с клавиатуры ряда встроенных операторов. Для просмотра таблицы
	- горячих клавиш нажмите на восклицательный знак.

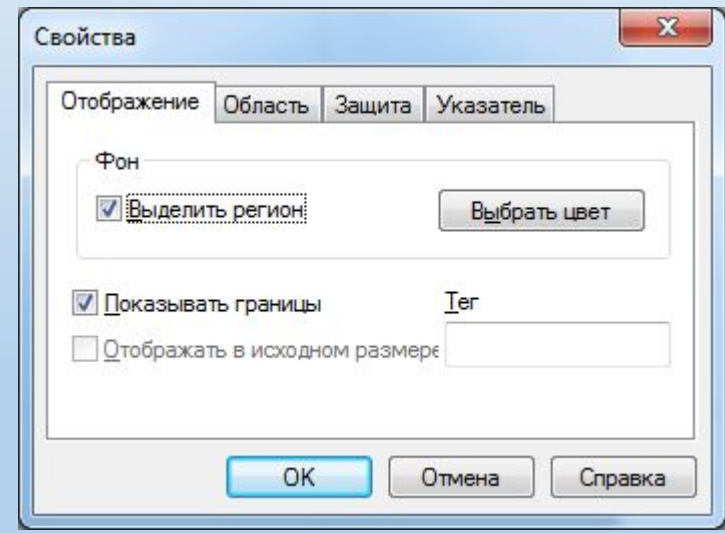

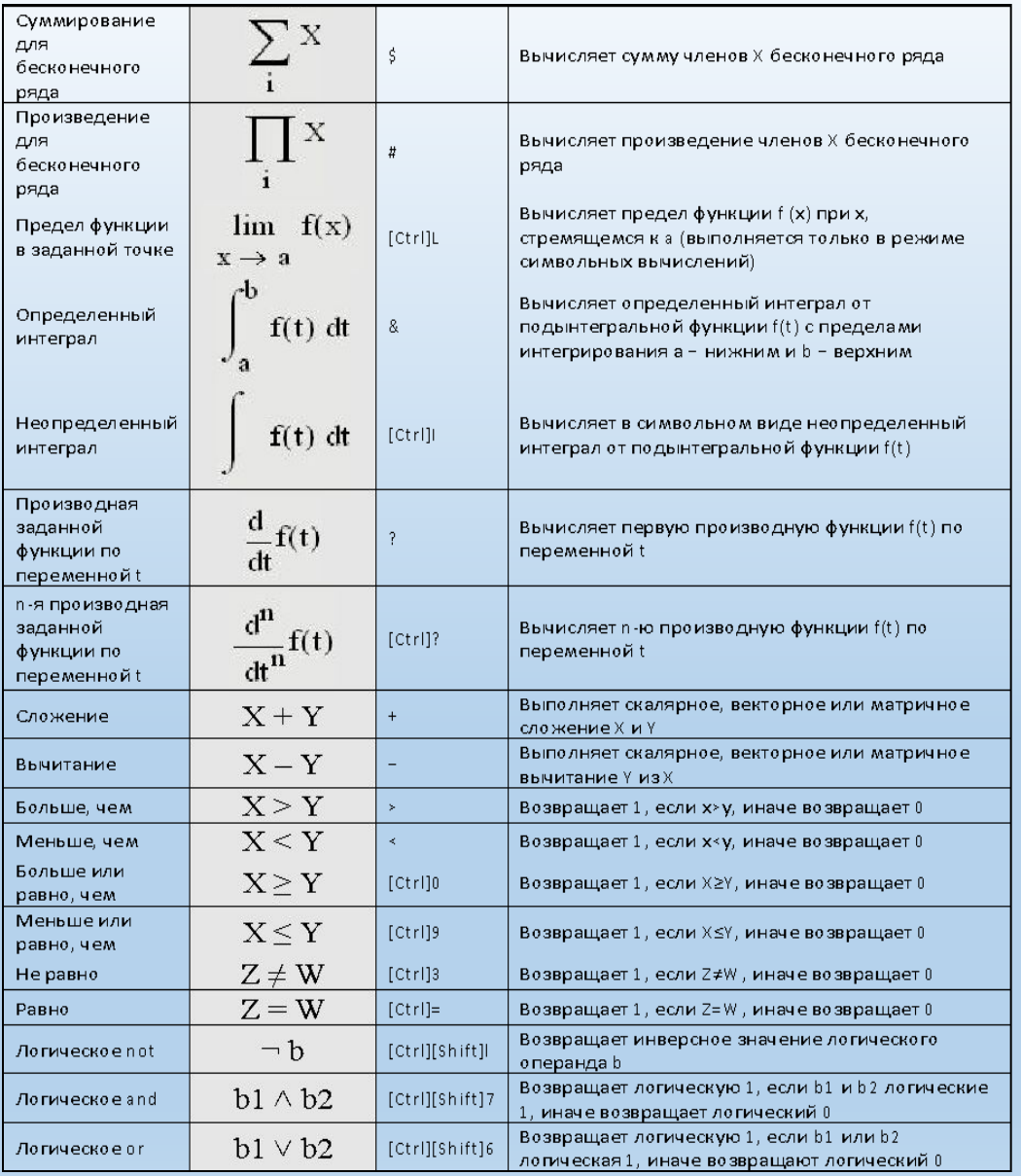

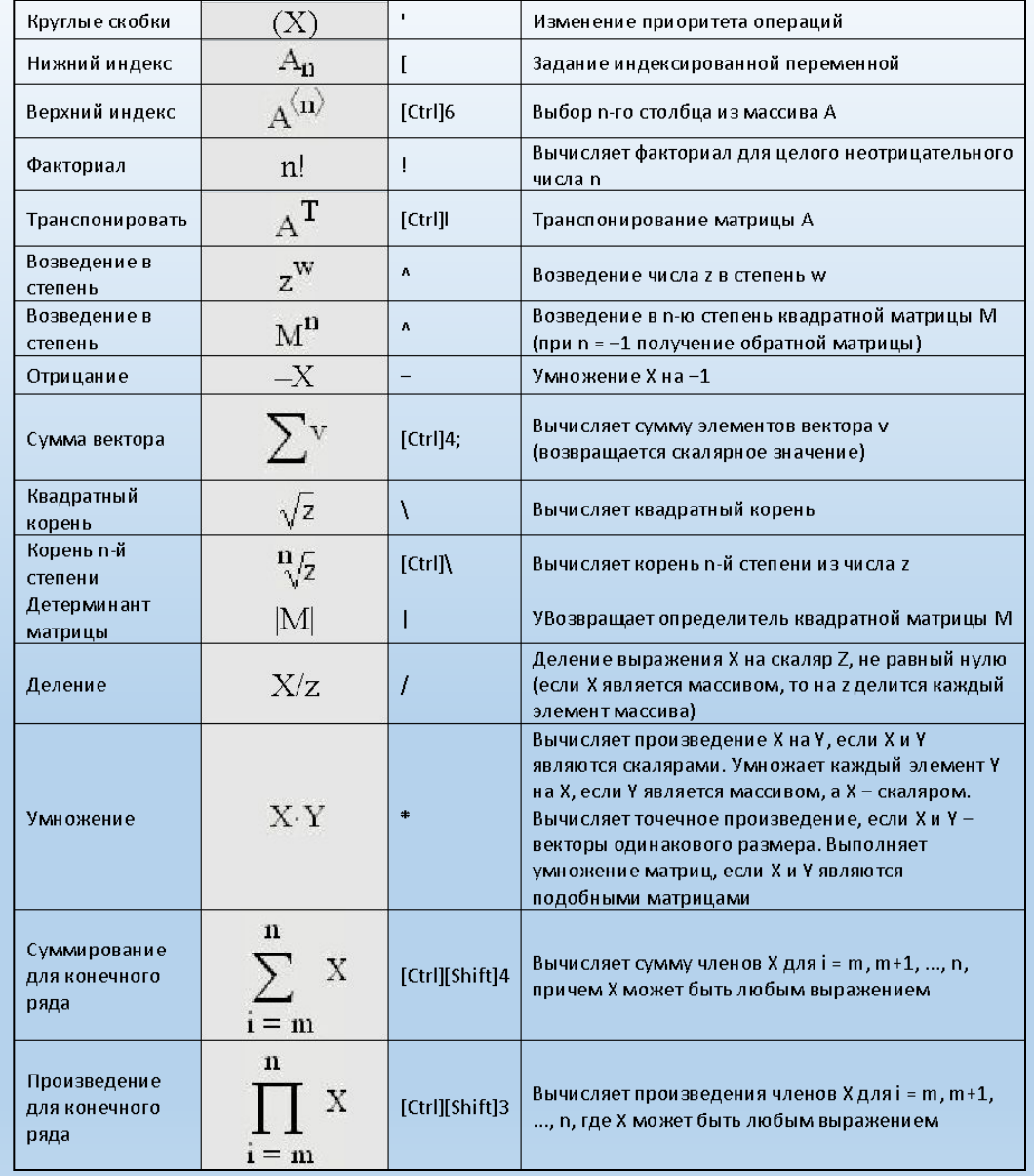

## **Построение выражений**

Продолжайте работать внутри области Построение выражений Начните вводить с клавиатуры: (1. Присвоение значения переменной) Появился регион с текстом Установите курсор на свободное место и запишите следующие операции под введённым текстом

1. Присвоение значения переменной:

$$
d := 12 \qquad \qquad f := \sqrt{18\frac{2}{13} + d} \qquad \qquad r := f^2 - d
$$

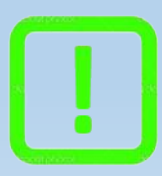

Подсказка: Рекомендуется использовать имена переменных используемых в задании. Соблюдайте стиль элементов в соответствии с заданием.

2. Вычисление значения выражения:

$$
25 - d =
$$
  $\frac{f}{5} =$  35 · r =

3. Построение выражений, содержащих комплексные переменные: Complex1 :=  $178.983 - i.56.741$ Complex2 :=  $624.253 + j \cdot 34.4352$  $XY := Complex1 + Complex2$  $XY =$  $Re(Complex2) =$  $\sqrt{\text{(Re(XY))}^2 + \text{(Im(XY))}^2}$  =  $Im(Complex1) =$  $\frac{\text{Im}(XY)}{X}$  =  $|XY| =$  $arg(XY) =$  $Re(XY)$ 

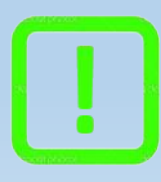

Подсказка: Чтобы записать мнимую единицу в комплексное число, необходимо ввести без пробела цифру один и букву i (либо j).

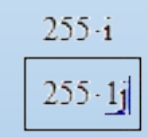

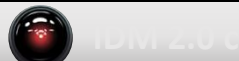

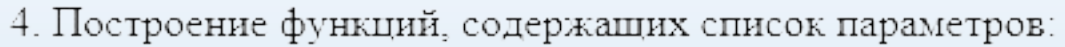

 $F(x) = 0.18 \cdot x^3 + \frac{7}{x}$  $G(a, b) := \frac{a + b}{e^{b - a}}$  $F(13) = 395.998$  $G(XY, Complex2) = 6.909 \times 10^{80} - 1.285i \times 10^{80}$ 

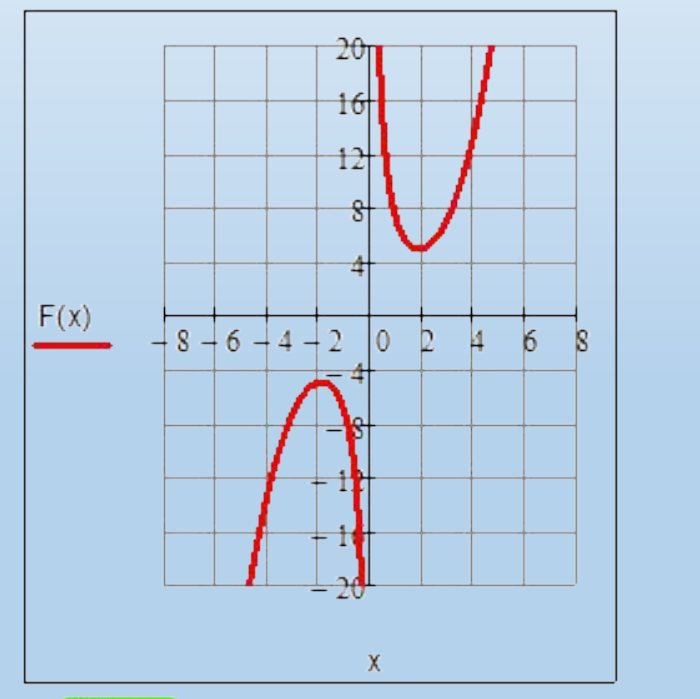

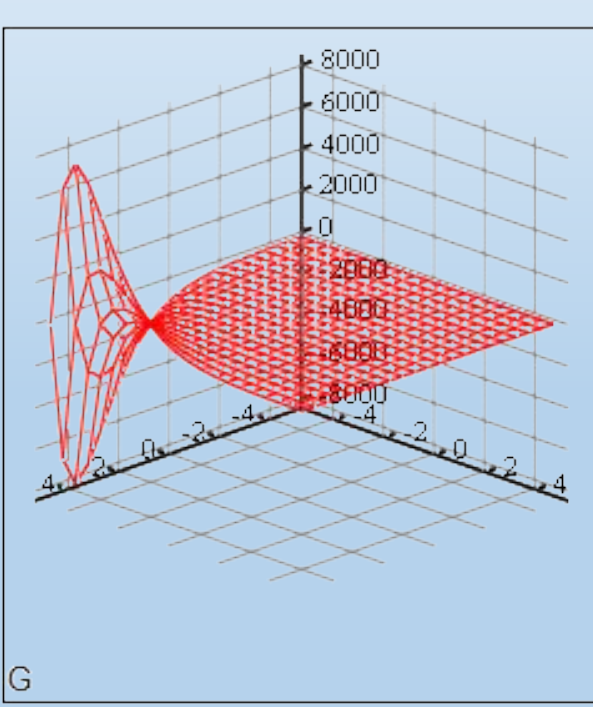

Подсказка: Чтобы настроить стиль графика, необходимо дважды щёлкнуть левой кнопкой мыши для открытия окна свойств и изменить необходимые параметры.

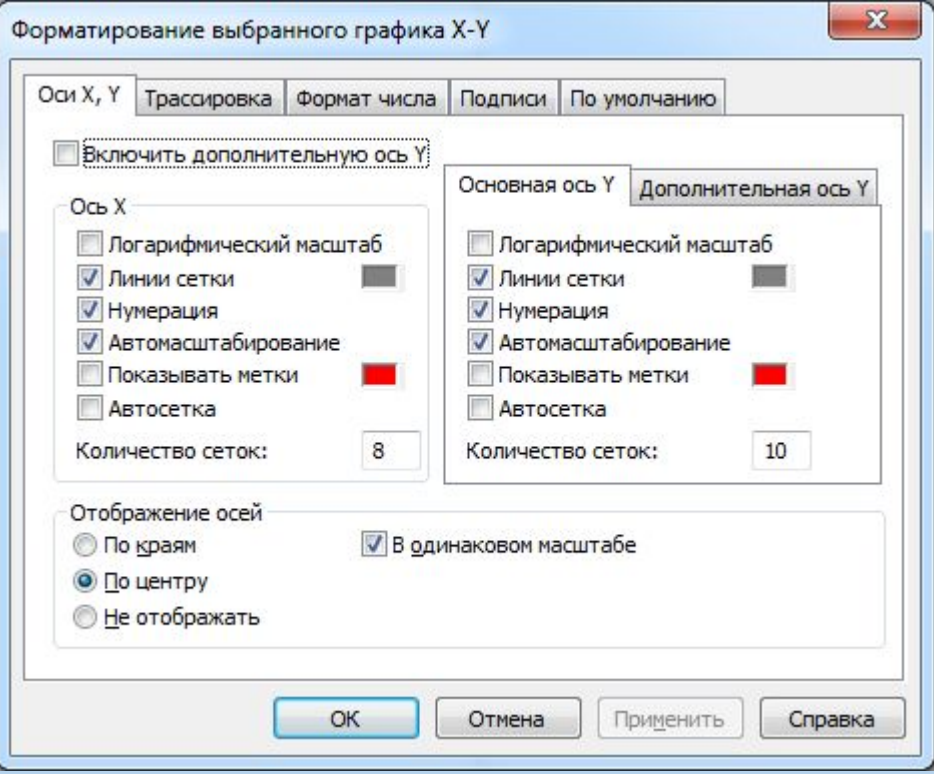

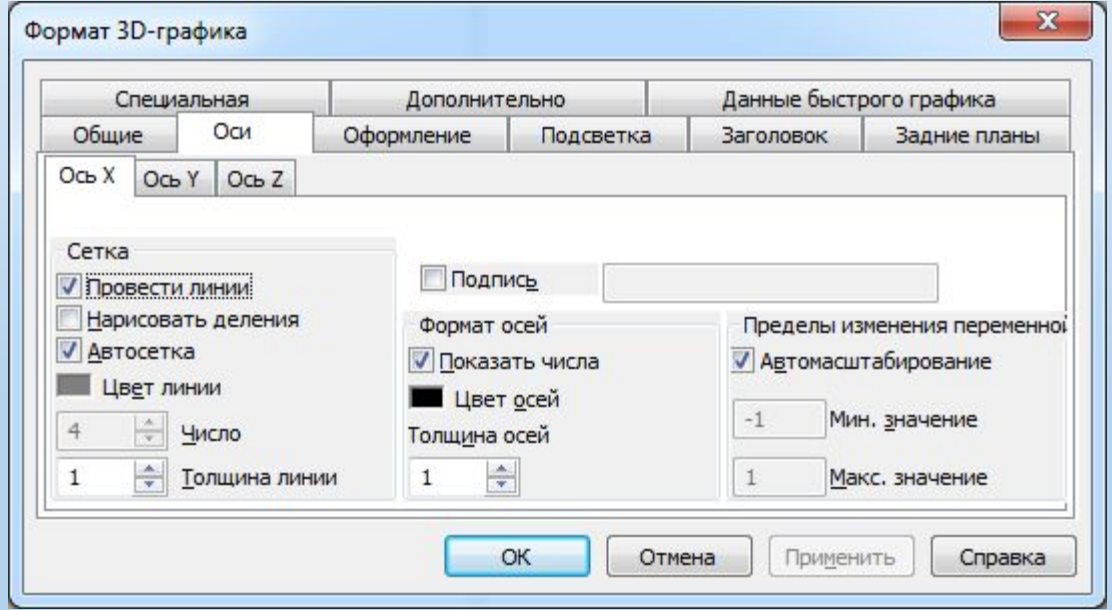

5. Построение итераций:

 $k := 0...10$  $m := -10, -9.8...14$   $1 := 50, 49.00001... -5$ 

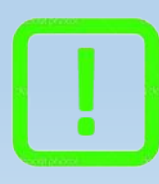

Подсказка: Чтобы поставить двоеточие при задании интервала, необходимо нажать клавишу (;).

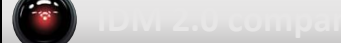

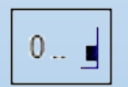

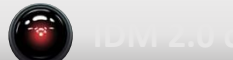

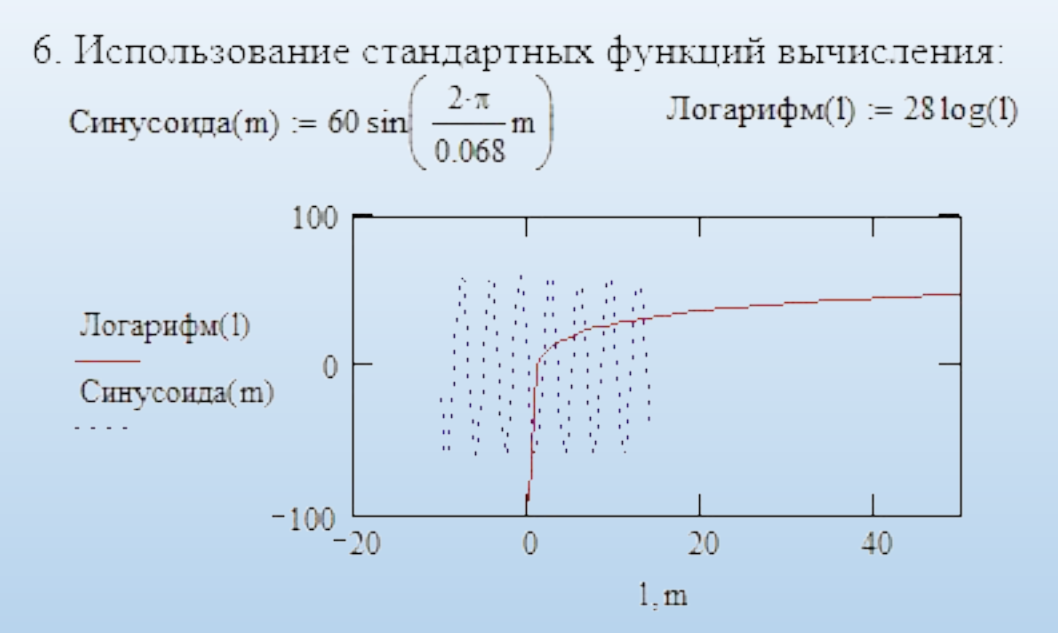

Подсказка: Чтобы вписать следующую функцию для построения на одном графике, необходимо после имени предыдущей функции нажать клавишу (,).

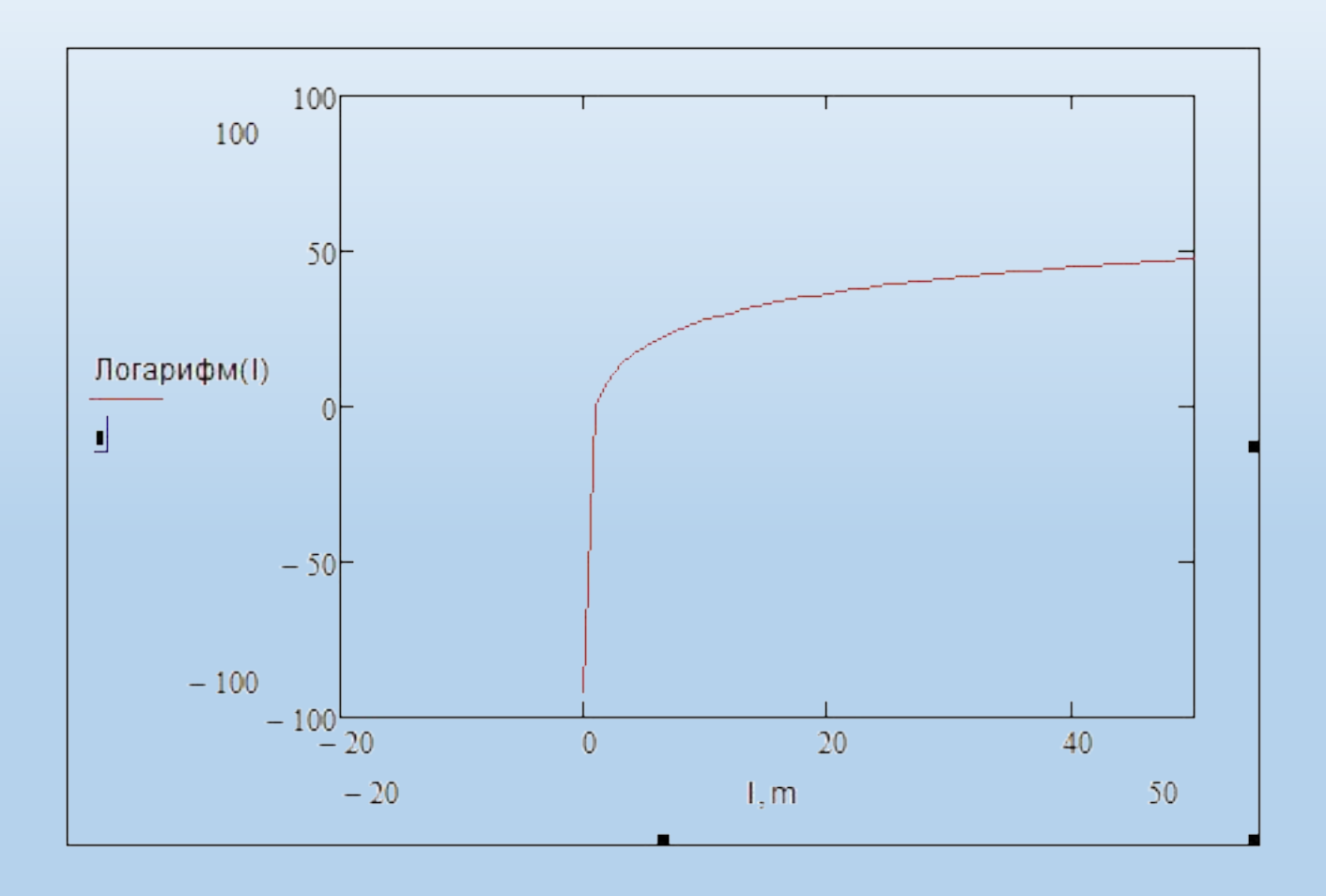

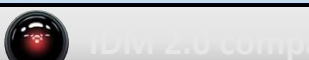

7. Представление численного результата:

 $w = 4.900E + 001 s$   $w = 4.9 \times 10^{1} s$  $w = 49 - s$  $w = 49 s$   $w = 49.0000000 s$ 8. Выделение выражения цветом:  $J(m) := 52.73^{m} + e^{6.23 + m} - 2 \frac{\pi \cdot m}{\left|m^{3}\right|}$  $H(1) = 34.75 + \frac{1^2}{3 \sqrt{1^2 + 1^2}}$ 

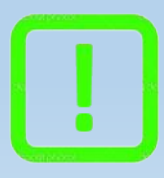

Подсказка: Чтобы изменить формат вывода результата, необходимо дважды щёлкнуть левой кнопкой мыши по результату для открытия окна свойств и изменить необходимые параметры.

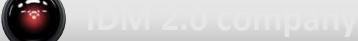

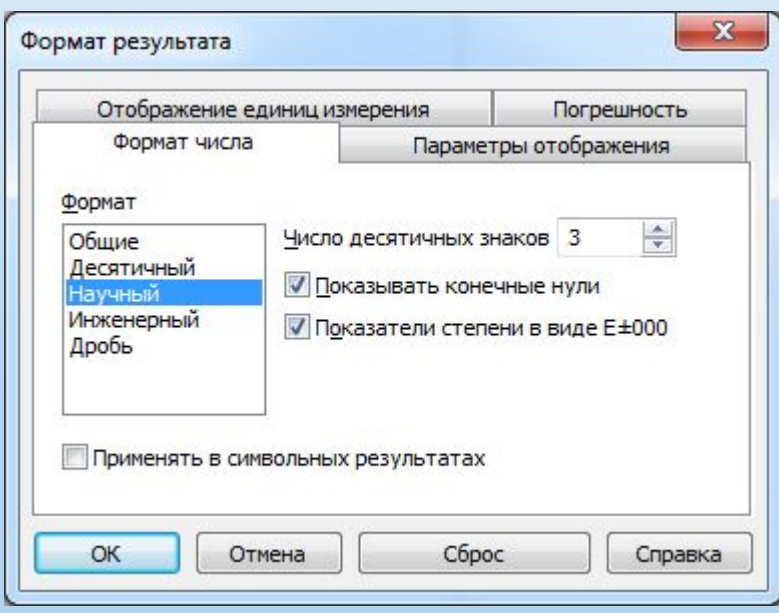

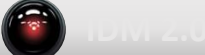

#### **Использование единиц измерения**

Создайте новую область с названием задания Предыдущие области можно сворачивать и разворачивать по необходимости Создавайте новые области для каждого нового задания

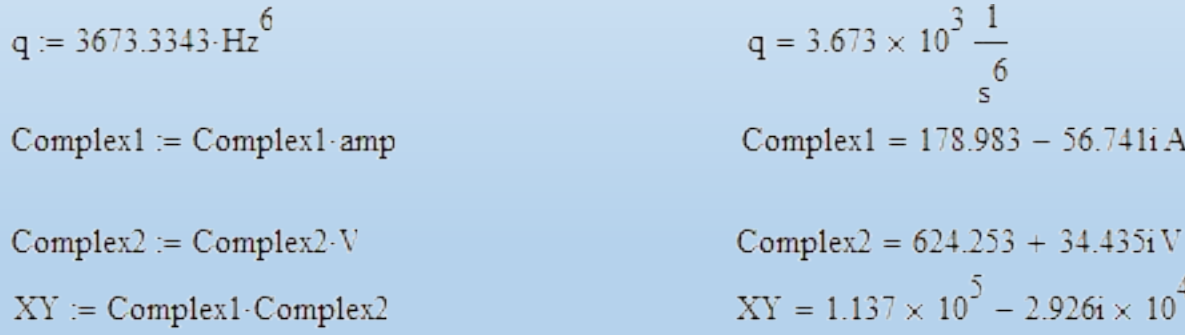

Организация рабочей области в таком случае выглядит как показано на рисунке Сворачивающиеся области (зелёные) должны соответствовать заголовкам выделенным в задании жирным шрифтом Области комментариев (жёлтые) – подзаголовкам с номерами

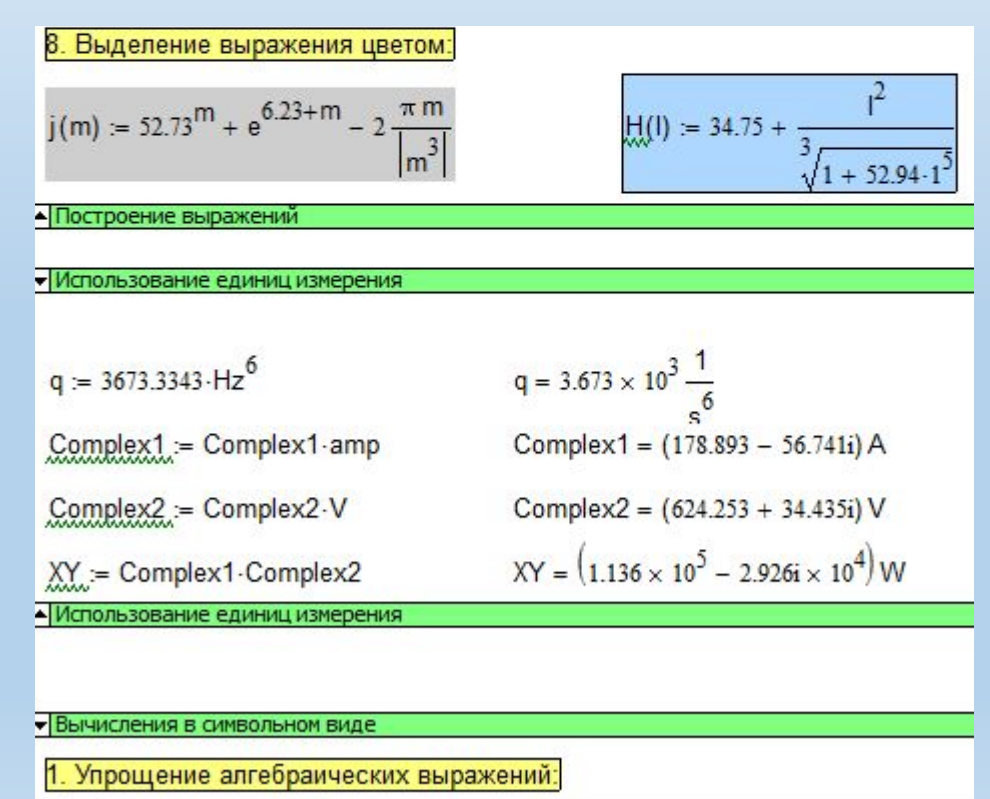

W

## **Вычисления в символьном виде**

Для ввода следующих выражений необходимо использовать панель управления Символьные преобразования с ключевыми словами

1. Упрощение алгебраических выражений:

 $2 \cdot \arccos(0)$  $2 \cdot \text{acos}(0)$  float, 15 e float, 40  $\frac{3}{19.0} + \frac{47}{93}$  simplify  $rac{3}{19} + \frac{47}{93}$  simplify  $\sqrt{17.0}$  simplify  $rac{a^2 - 3 \cdot a - 4}{a - 4}$  + 2 · a - 5 simplify  $\arcsin\left(\frac{1}{2}\right)$  simplify  $asin(.5)$  simplify  $e^{2 \cdot ln(a)}$  simplify  $\sin(x)^2 + \cos(x)^2$  simplify  $3i^3 + (1 + i)^2$  simplify  $\sqrt{1125 \cdot a^2}$  b simplify 30! simplify

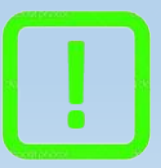

Подсказка: Чтобы вычислить в символьном виде, необходимо в конце выражения поставить знак вычислить аналитически (Ctrl+.).

- 2. Замена переменной (подстановка):  $rac{a+3}{a^2}$  substitute,  $a = (b + 1)^2$  $\sin(\theta)^2 + \cos(\theta)^4$  substitute,  $\sin(\theta) = u$  $\sin(\theta)^2 + \cos(\theta)^4$  substitute,  $\sin(\theta) = v$ ,  $\cos(\theta) = u$
- 3. Разложение на составляющие:  $(a + b)^4$  expand  $cos(5\theta)$  expand
- 4. Разложение на множители:

 $rac{1}{a-23} + \frac{a}{a+4} - \frac{2 \cdot a}{a+7}$  factor 8238913765711 factor  $-5 \cdot a \cdot b \cdot c + 2 \cdot a \cdot c^2 - a^2 \cdot b - 2 \cdot a^2 \cdot c + 3 \cdot b^2 \cdot c + 6 \cdot b \cdot c^2 - 3 \cdot a \cdot b^2$  factor

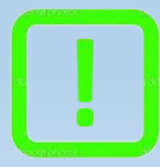

Подсказка: Чтобы дописать к встроенной (substitute) функции ещё один аргумент, необходимо после предыдущей переменной нажать клавишу (,).

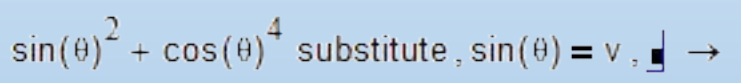

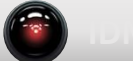

- 5. Построение полинома:
	- $a^{2} Q \cdot b^{2} \cdot a^{2} + 2 \cdot b^{2} \cdot a a + a \cdot b$  collect, a  $a^{2} - Q \cdot b^{2} \cdot a^{2} + 2 \cdot b^{2} \cdot a - a + a \cdot b$  collect, b
- 6. Поиск коэффициентов полинома:  $3 \cdot b \cdot z^4 - \pi \cdot z^2 + \frac{2}{3} \cdot z - 3 \cdot a \cdot b \cdot \text{coeffs}$ , z  $sin(x) + 2 sin(x)^2 cos\theta$  sin(x)  $cos(5 \cdot a cos(\theta))$  coeffs,  $\theta$
- 7. Разложение в ряд:  $sin(\theta)$  series  $\theta$  6  $ln(a + 1)$  series, a, 6
- 8. Разложение на простые дроби:  $\frac{2 \cdot a^2 - 3 \cdot a + 1}{a^3 + 2 \cdot a^2 - 9 \cdot a - 18}$  convert, parfrac, a  $\frac{1}{a^4-1}$  convert, parfrac, a

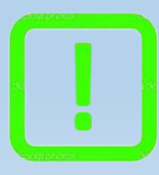

Подсказка: В некоторых версиях Mathcad при отсутствии ключевого слова convert использовать parfrac.

9. Поиск суммы ряда в символьном виде:

$$
\sum_{k=0}^{3} \frac{3!}{k! \cdot 3 - k!} \cdot a^{k} \cdot 2^{3-k} \text{ simplify}
$$
\n
$$
\sum_{k=0}^{N} a^{k} \text{ simplify}
$$
\n
$$
\sum_{k=0}^{\infty} \frac{a^{n}}{2^{n} \cdot n!} \text{ simplify}
$$
\n
$$
\sum_{k=0}^{\infty} \frac{(-1)^{k} \cdot a^{2 \cdot k + 1}}{7^{2 \cdot k + 1} \cdot 2 \cdot k + 1!} \text{ simplify}
$$

- 10. Преобразование комплексного числа к виду a+bi:  $cos(5i + 2)$  complex  $exp(5i + 2)$  complex
- 11. Использование нескольких ключевых слов одновременно:

$$
\frac{a+3}{2} \quad \begin{array}{|l|l|} \text{substitute, } a = (b+1) & a^2 + b^5 \\ \text{expand} & a = c+1, b = c \\ \text{factor} & \end{array}
$$

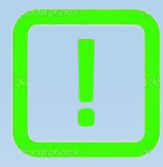

Подсказка: В некоторых версиях Mathcad при отсутствии ключевого слова complex использовать rectangular.

12. Символьное дифференцирование:

$$
\frac{d}{dx}\left(2x^2 + y\right) \rightarrow \frac{d}{dx}\frac{x}{\cosh(x)} -
$$

13. Символьное интегрирование:

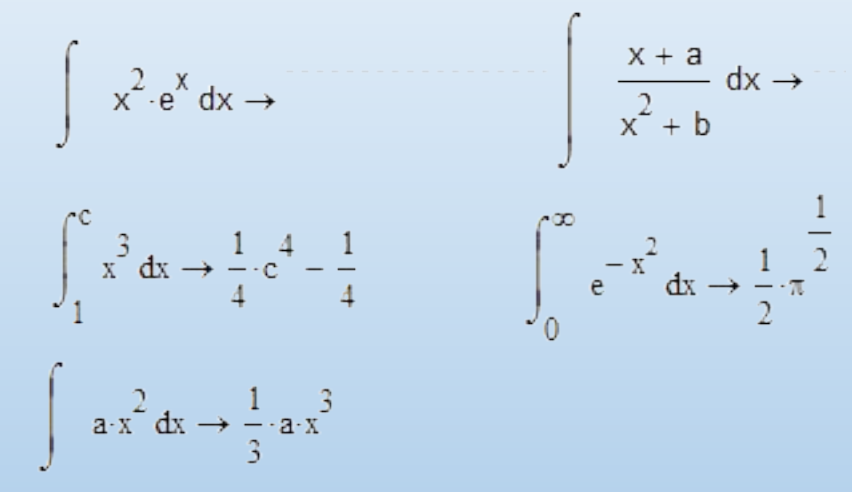

14. Поиск пределов:

$$
\lim_{x \to \infty} \frac{\sqrt{x^2 + 2}}{3 \cdot x + 6}
$$
\n
$$
\lim_{x \to \infty} \frac{3 \cdot x + 1}{(x - 7)^5}
$$
\n
$$
\lim_{x \to \infty} \frac{3 \cdot x + 1}{(x - 7)^5}
$$
\n
$$
\lim_{x \to \infty} \frac{\sin(x)}{x}
$$

15. Решение уравнений в символьном виде:

$$
\frac{1}{2} \cdot a^{2} + a + 2 \text{ solve}, a
$$
  
\n
$$
\sin(\theta) = \frac{1}{3} \cdot \tan(\theta) \text{ solve}, \theta
$$
  
\n
$$
a^{3} - 5 \cdot a^{2} - 4 \cdot a + 20 > 0 \text{ solve}, a
$$
  
\n
$$
a^{4} - 3 \cdot a^{3} + 17 \cdot 2 \cdot a^{2} - 3 \cdot a + 60 \cdot 5 \text{ solve}, a
$$
  
\n
$$
a^{4} - 3 \cdot a^{3} + 17 \cdot 2 \cdot a^{2} - 3 \cdot a + 60 \cdot 5 \text{ solve}, a
$$
  
\n
$$
a^{4} - 3 \cdot a^{3} + 17 \cdot 2 \cdot a^{2} - 3 \cdot a + 60 \cdot 5 \text{ solve}, a
$$
  
\n
$$
a^{4} - 3 \cdot a^{3} + 17 \cdot 2 \cdot a^{2} - 3 \cdot a + 60 \cdot 5 \text{ solve}, a
$$
  
\n
$$
a^{4} - 3 \cdot a^{3} + 17 \cdot 2 \cdot a^{2} - 3 \cdot a + 60 \cdot 5 \text{ solve}, a
$$
  
\n
$$
a^{4} - 3 \cdot a^{3} + 17 \cdot 2 \cdot a^{2} - 3 \cdot a + 60 \cdot 5 \text{ solve}, a
$$
  
\n
$$
a^{4} - 3 \cdot a^{3} + 17 \cdot 2 \cdot a^{2} - 3 \cdot a + 60 \cdot 5 \text{ solve}, a
$$
  
\n
$$
a^{4} - 3 \cdot a^{3} + 17 \cdot 2 \cdot a^{2} - 3 \cdot a + 60 \cdot 5 \text{ solve}, a
$$
  
\n
$$
a^{4} - 3 \cdot a^{3} + 17 \cdot 2 \cdot a^{2} - 3 \cdot a + 60 \cdot 5 \text{ solve}, a
$$
  
\n
$$
a^{4} - 3 \cdot a^{3} + 17 \cdot 2 \cdot a^{2} - 3 \cdot a + 60 \cdot 5 \text{ solve}, a
$$
  
\n
$$
a^{4} - 3 \cdot a^{3} + 17 \cdot 2 \cdot a^{2} - 3 \cdot 2 \cdot 2 \cdot 2 \cdot 2 \cdot 2 \cdot
$$

16. Решение системы уравнений в символьном виде:

Given

 $x + 2 \cdot \pi \cdot y = a$   $4 \cdot x + y = b$  $\text{Find}(x, y)$ 

Given

 $x^2 + y^2 = R^2$  $x + y = c$  $Find(x, y)$ 

Given

$$
x^2 + y^2 = R^2
$$
  $(x - \alpha)^2 + y^2 = R^2$  Find(x,y)

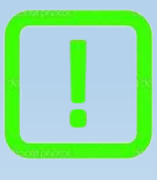

Подсказка: Чтобы поставить логическое равно при записи уравнения, необходимо воспользоваться палитрой инструментов или нажать комбинацию клавиш (Ctrl+=).

17. Алгебраические операции с матрицами в символьном виде:

$$
M(a, b, c) := \begin{pmatrix} c & 1 & a \\ -b & c^2 & -a \\ 1 & b & c^3 \end{pmatrix} \qquad A(\lambda) := \begin{pmatrix} \lambda & 2 & 1 - \lambda \\ 0 & 1 & -2 \\ 0 & 0 & -\lambda \end{pmatrix}
$$

$$
M(a,b,c) + A(\lambda) \hspace{3.2cm} M(a,b,c) \cdot A(\lambda)^2 \hspace{3.2cm} M(a,b,c)^2
$$

- 18. Транспонирование матриц в символьном виде:  $M(a, b, c)^T \rightarrow$  $A(\lambda)^T \rightarrow$
- 19. Поиск обратной матрицы в символьном виде:  $A(\lambda)^{-1}$
- 20. Поиск определителя матрицы в символьном виде:  $|M(a,b,c)|$
- 21. Использование прямого и обратного преобразования Фурье:

$$
\frac{1}{2} \cdot \exp\left(\frac{-1}{8} \cdot t^2\right)
$$
fourier,  $t \to \frac{1}{2} \cdot 8^2 \cdot \pi^2 \cdot \exp\left(-2 \cdot \omega^2\right)$  simplify  $\to 2^2 \cdot \pi^2 \cdot \exp\left(-2 \cdot \omega^2\right)$   
 $\sqrt{2 \cdot \pi} \cdot e^{-2 \cdot \omega^2}$  invfourier,  $\omega$ 

22. Использование прямого и обратного преобразования Лапласа:

$$
\exp(-a \cdot t) \text{ laplace}, t
$$
\n
$$
\frac{1}{(s + a)} \text{ invlaplace}, s
$$
\n
$$
\frac{b}{(s^2 + b^2)} \text{ invlaplace}, s
$$

#### 23. Использование прямого и обратного Z преобразования:

n ztrans, n  
\n
$$
\frac{z}{z-1}
$$
 invztrans, z  
\n
$$
\sin(a \cdot n) \text{ ztrans}, n
$$
\n
$$
\frac{z}{z-e}
$$
 invztrans, z

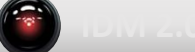

## **Вектора и матрицы**

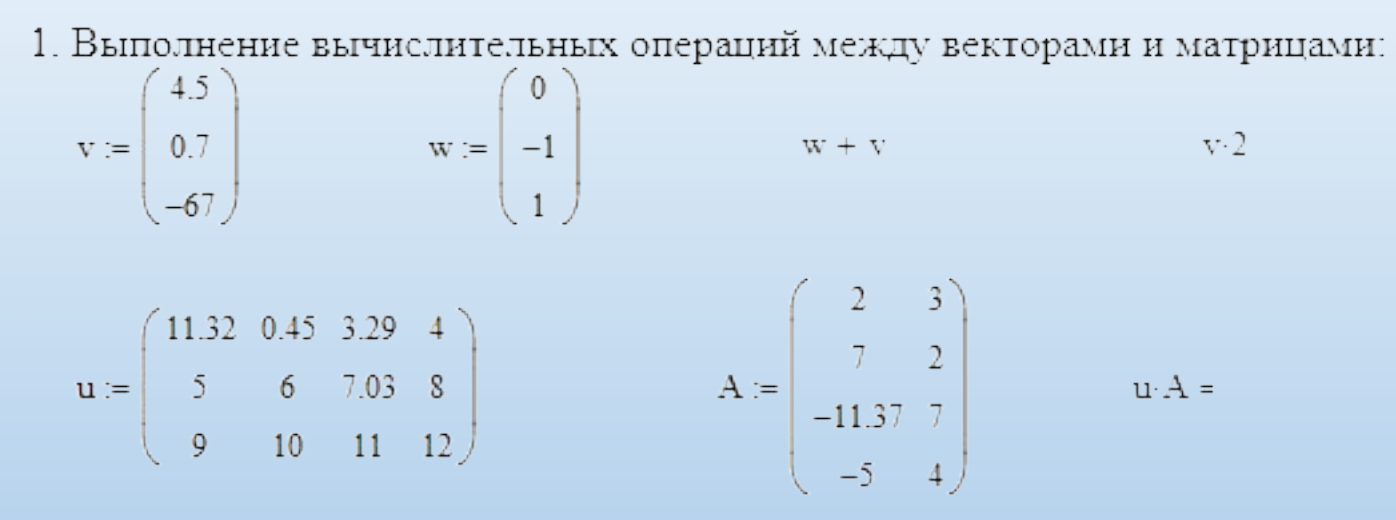

2. Изменение размеров матриц:

 $UV = augment(u, v)$  $UV =$  $UA = stack(u, A^T)$  $UA =$ 

3. Поиск параметров векторов и матриц:

length  $(\mathbf{w}) =$  $cols$  (UV) =  $min (UA)$  =  $last(\mathbf{w})$  = rows  $(UV)$  =  $max(UA)$  =

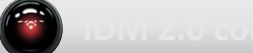

4. Извлечение из исходной матрицы вектора-столбца или вектора-строки:

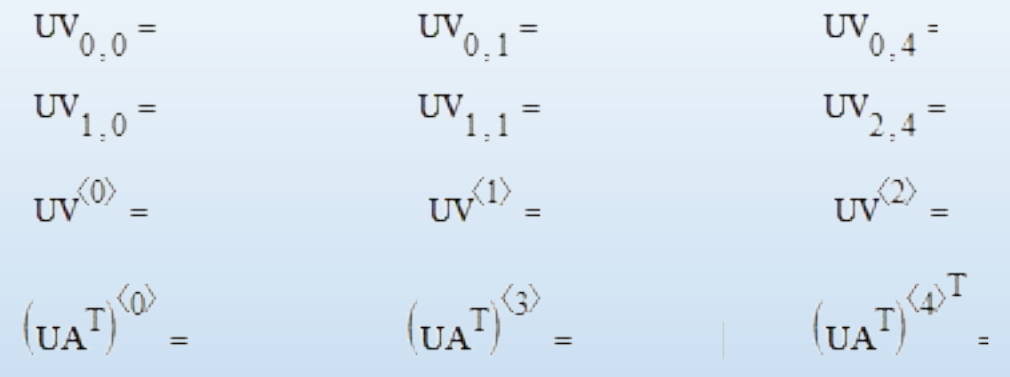

- 5. Извлечение из исходной матрицы другой матрицы, но меньших размеров: submatrix  $(UV, 1, 2, 0, 3) =$ submatrix  $(UA, 1, 4, 1, 2) =$
- 6. Установление первого аргумента матриц отличного от нуля:  $ORIGIN := -1$  $UA_{-1,0} = UA_{3,-1} =$  $ORIGIN := 0$

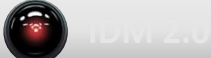

7. Использование стандартных векторных и матричных функций и операций:

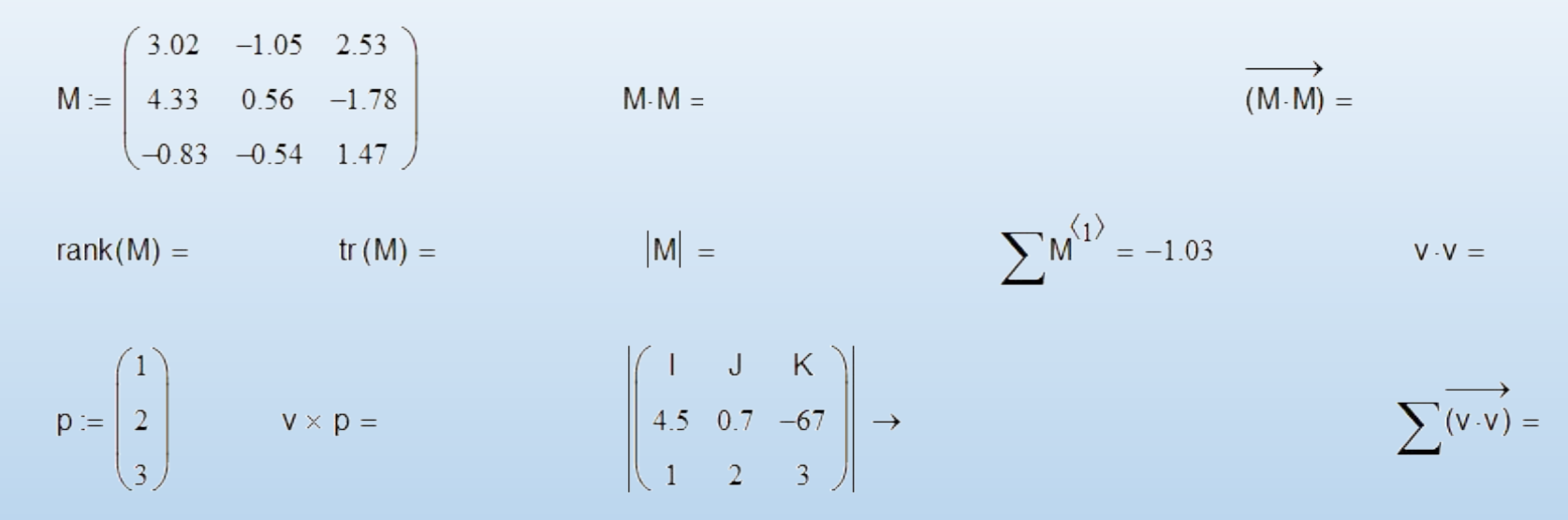

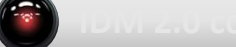

# **Оптимизация и поиск решений**

1. Решение одного уравнения с одним неизвестным:

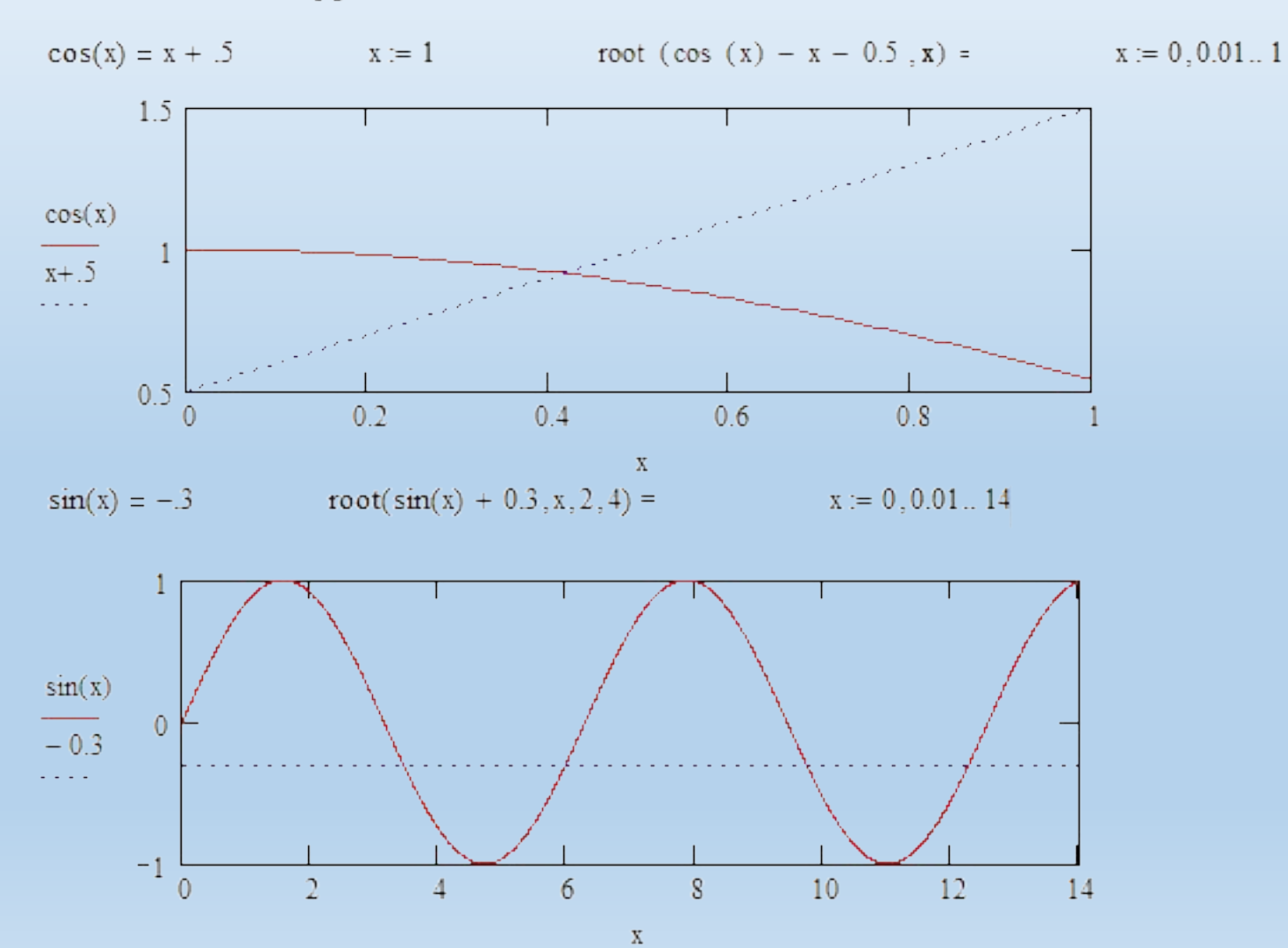

2. Решение системы N линейных уравнений с N неизвестными:

$$
0.3 \cdot w + 0.2 \cdot x + 6.6 \cdot y - 1.1 \cdot z = 1
$$
  
\n
$$
-7.3 \cdot w + 9.7 \cdot x + 10.9 \cdot y - 4.1 \cdot z = .01
$$
  
\n
$$
4.5 \cdot w - 1.8 \cdot x - 0.3 \cdot y + 6.5 \cdot z = .1
$$
  
\n
$$
8.1 \cdot w - 2.7 \cdot x + 8.7 \cdot y + 8.9 \cdot z = .001
$$
  
\n
$$
= .001
$$
  
\n
$$
M := \begin{pmatrix} 0.3 & 0.2 & 6.6 & -1.1 \\ 4.5 & -1.8 & -0.3 & 6.5 \\ -7.3 & 9.7 & 10.9 & -4.1 \\ 8.1 & -2.7 & 8.7 & 8.9 \end{pmatrix}
$$
  
\n
$$
= \begin{pmatrix} 1 \\ 0.1 \\ 0.01 \\ 0.001 \end{pmatrix}
$$
  
\n
$$
= \begin{pmatrix} 1 \\ 0.1 \\ 0.01 \\ 0.001 \end{pmatrix}
$$

3. Решение системы N нелинейных уравнений с N неизвестными:

$$
x := 1
$$
  
Given  

$$
x^2 + y^2 = 12
$$

$$
x + y = 2
$$

$$
x + y = 2
$$

4. Поиск приближенного решения системы уравнений:

x := 1  
\nGiven  
\n
$$
(x + 1)^2 + (y + 1)^2 = 3
$$
  
\n $x - y = 2$   
\n $x = y$ 

 $Find(x, y) =$ 

 $(1 - 25)$ 

5. Поиск всех корней полинома:

$$
-0.35 \cdot z^{5} + 10 \cdot z^{4} + \frac{1}{3} \cdot \pi \cdot z^{2} + 45 \cdot z - \cos(\sqrt{3}) = 0
$$
  
\n= 0  
\n= 0  
\n= 0  
\n= 0  
\n= 0  
\n= 0  
\n= 0  
\n= 0  
\n= 0  
\n= 0  
\n= 0  
\n= 0  
\n= 0  
\n= 0  
\n= 0  
\n= 0  
\n= 0  
\n= 0  
\n= 0  
\n= 0  
\n= 0  
\n= 0  
\n= 0  
\n= 0  
\n= 0  
\n= 0  
\n= 0  
\n= 0  
\n= 0  
\n= 0  
\n= 0  
\n= 0  
\n= 0  
\n= 0  
\n= 0  
\n= 0  
\n= 0  
\n= 0  
\n= 0  
\n= 0  
\n= 0  
\n= 0  
\n= 0  
\n= 0  
\n= 0  
\n= 0  
\n= 0  
\n= 0  
\n= 0  
\n= 0  
\n= 0  
\n= 0  
\n= 0  
\n= 0  
\n= 0  
\n= 0  
\n= 0  
\n= 0  
\n= 0  
\n= 0  
\n= 0  
\n= 0  
\n= 0  
\n= 0  
\n= 0  
\n= 0  
\n= 0  
\n= 0  
\n= 0  
\n= 0  
\n= 0  
\n= 0  
\n= 0  
\n= 0  
\n= 0  
\n= 0  
\n= 0  
\n= 0  
\n= 0  
\n= 0  
\n= 0  
\n= 0  
\n= 0  
\n= 0  
\n= 0  
\n= 0  
\n= 0  
\n= 0  
\n= 0  
\n= 0  
\n= 0  
\n= 0  
\n= 0  
\n= 0  
\n= 0  
\n= 0  
\n= 0  
\n= 0  
\n= 0  
\n= 0  
\n= 0  
\n= 0  
\n= 0  
\n= 0  
\n= 0  
\n= 0  
\n= 0  
\n= 0  
\n= 0  
\n= 0  
\n= 0  
\n= 0  
\n= 0  
\n= 0  
\n= 0  
\n= 0  
\n

### **Построение двумерных графиков**

- 1. Исходная функция для декартовой системы координат:
	- $n := -100, -99.09...100$

Func(n) := 
$$
26 \sin \left( 2 \frac{\pi \cdot n}{\sqrt{67}} \right) + 3 \frac{n}{\sqrt[3]{35n}}
$$

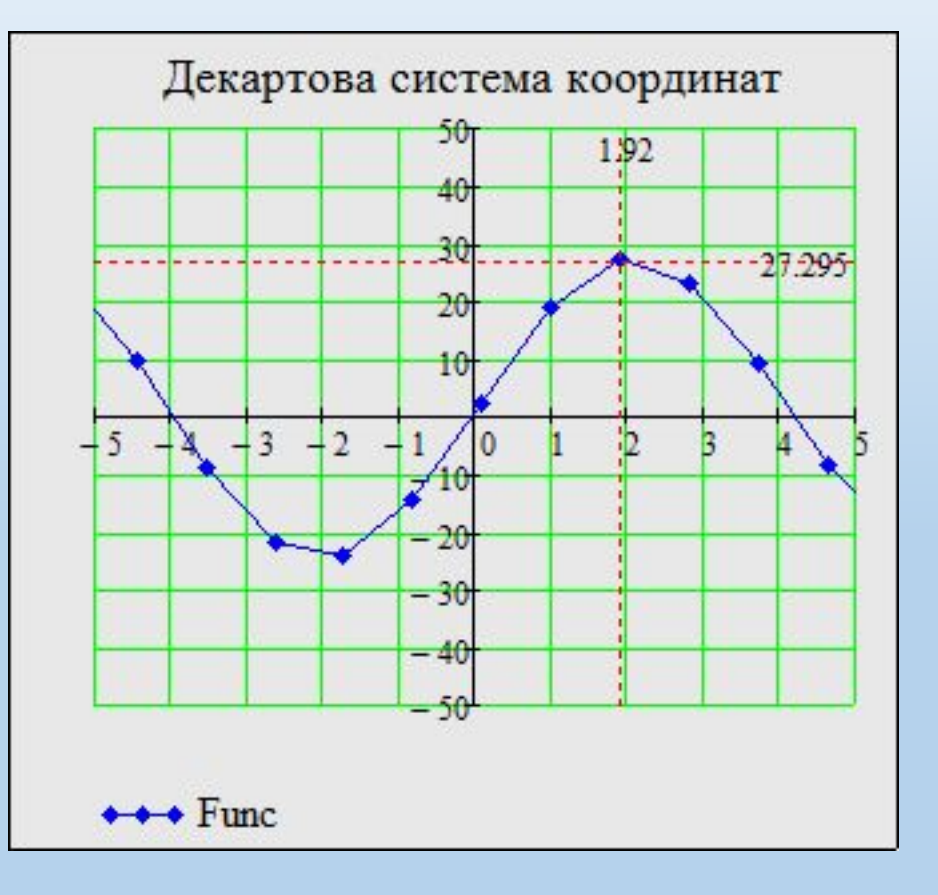

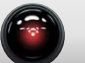

2. Исходные функции для полярной системы:

 $M := 10$  $m := 0, 0.4...M$  $r(m) := 12 \cdot m$  $y(m) := -r(m) \cdot \sin(\theta(m))$ 

$$
\theta(m) := \frac{\pi}{4 \cdot M} \cdot m
$$

$$
f(m) := r(m) \cdot \cos(\theta(m))
$$

$$
XY(m) := 12 \cdot (M - m) - i \cdot 6 \cdot m
$$

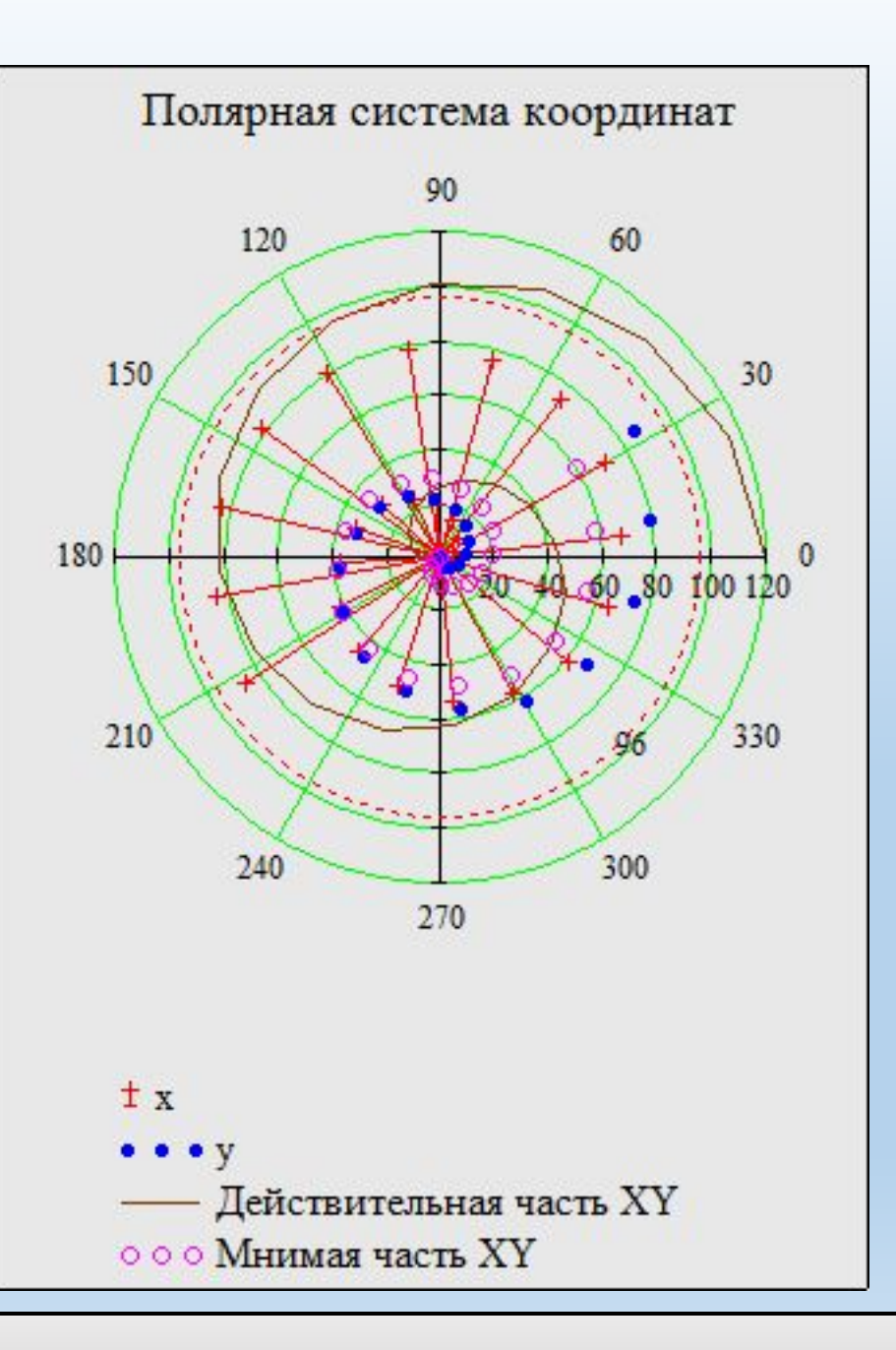

### **Построение трехмерных графиков**

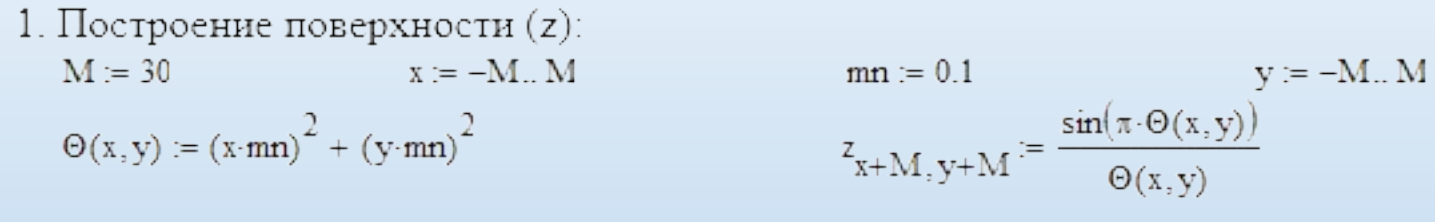

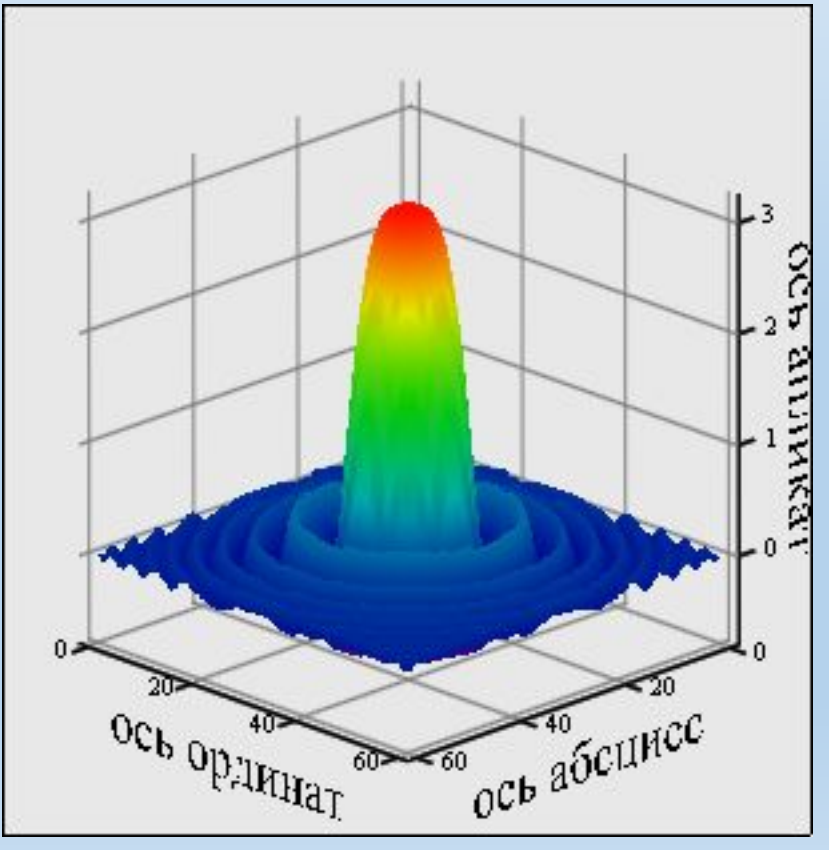

2. Создание проекционного графика (создать проекцию трехмерного графика z на плоскость XY).

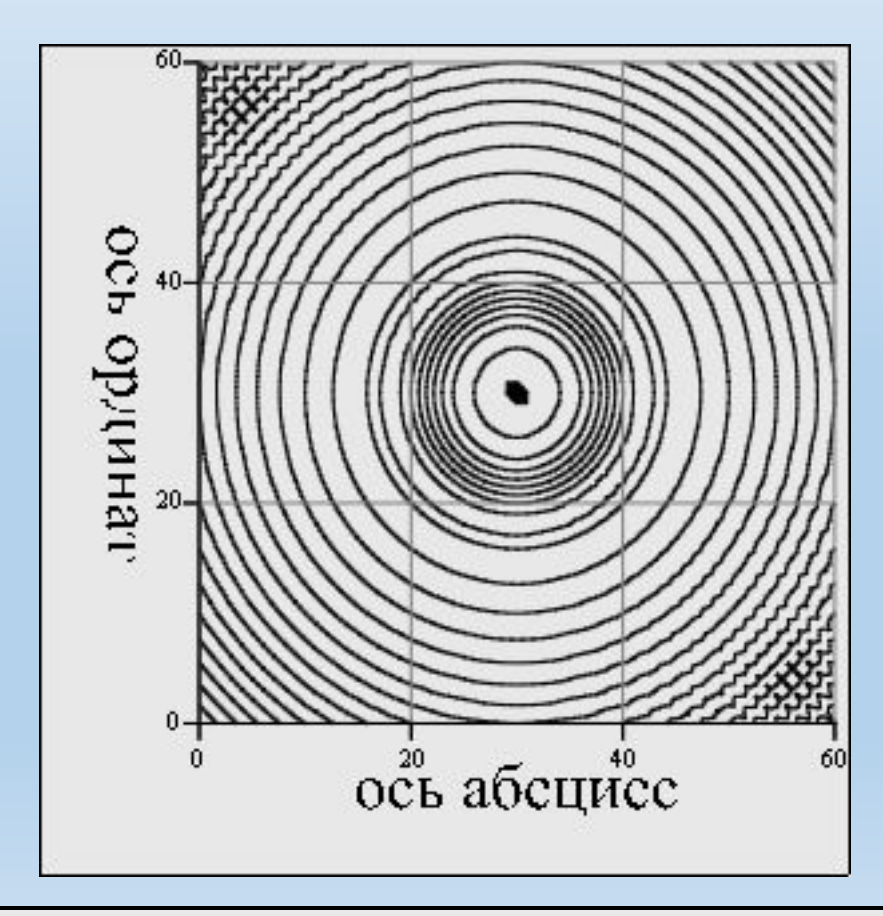

3. Создание 3-х мерных гистограмм (построить 3-х мерную гистограмму G в матричном виде, в одну линию, в виде стека):  $G = submatrix(z, M - N, M + N, M - N, M + N)$  $N := 10$ 

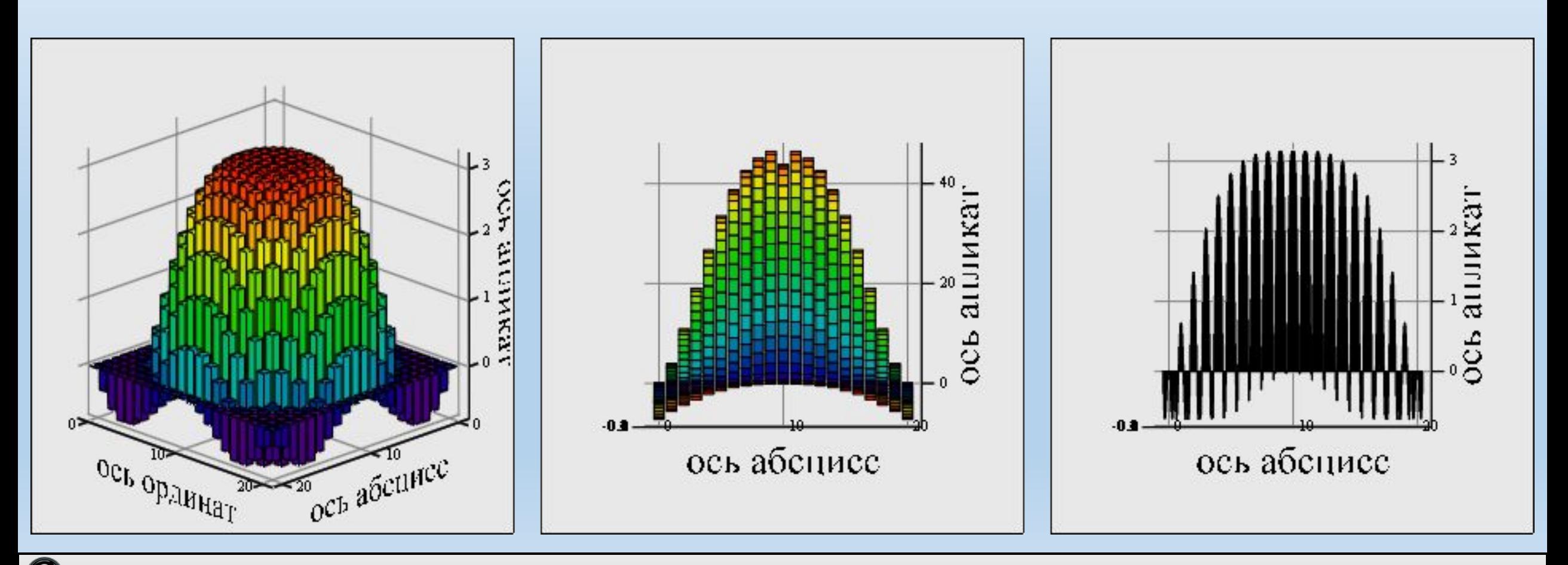

- 4. Создание точечных графиков:
	- $\bullet$  На основе матрицы данных G

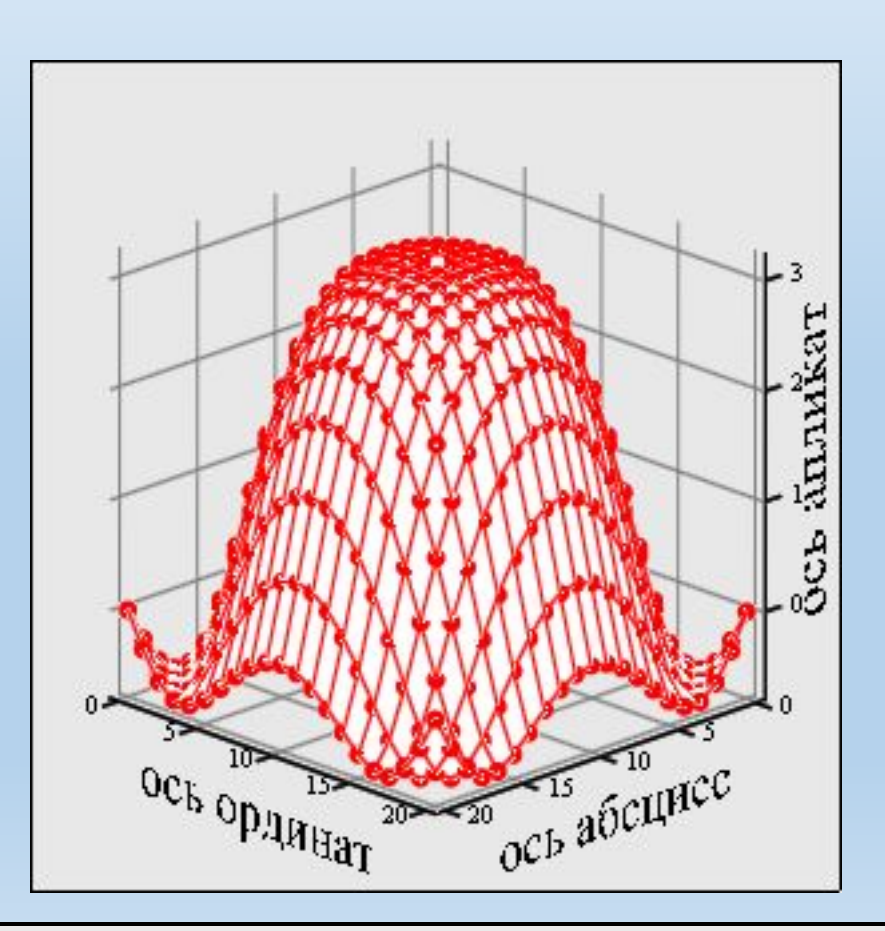

• Ha ocнове векторов данных (xyz):  
\n
$$
x := z^{\langle 1 \rangle}
$$
  $y := z^{\langle 5 \rangle}$   $z := z^{\langle 15 \rangle}$ 

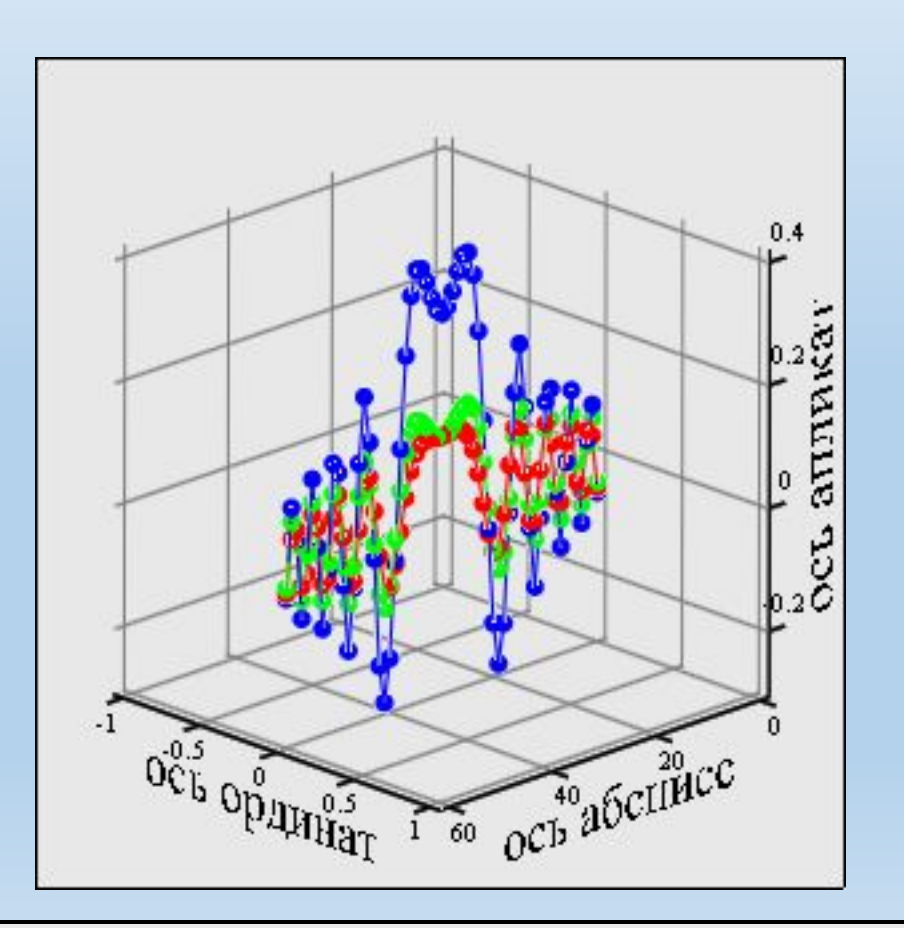

 $\bullet$  На основе трехмерной функции  $F(xyz)$ :  $F(x,y,z) := 3 \! \cdot \! x + 10y + 56 \! \cdot \! z$ 

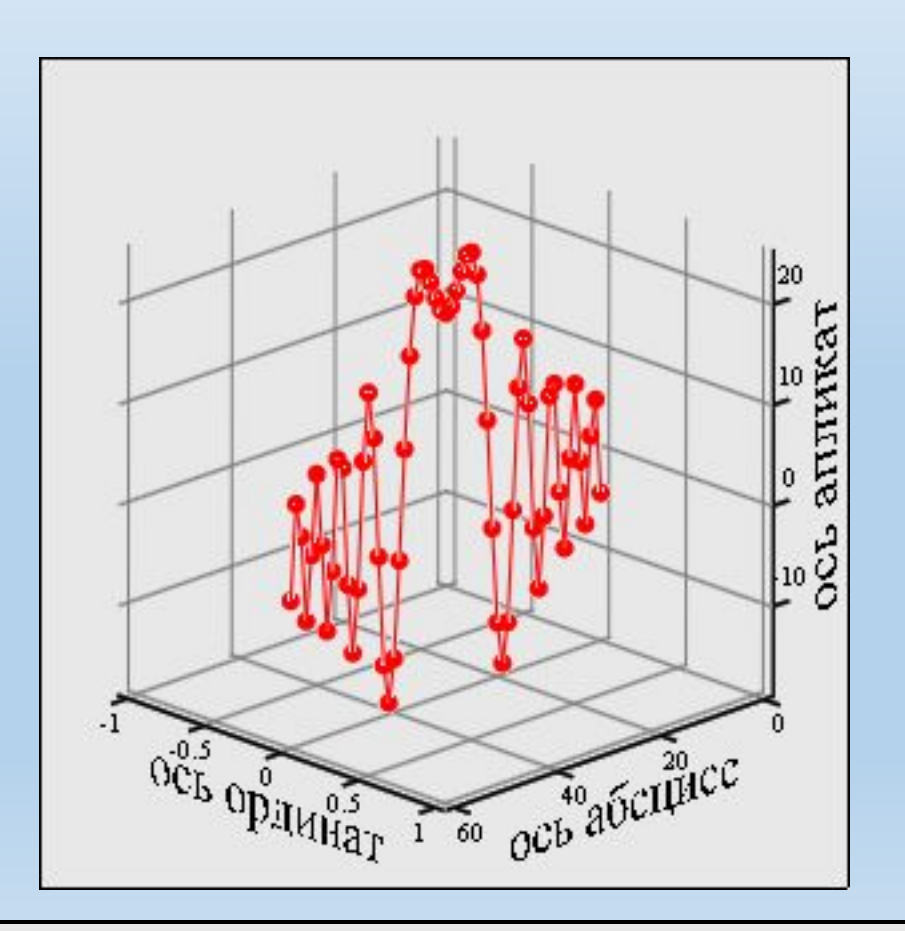

5. Создание векторного поля (создать проекцию векторного поля на плоскость XY на основе матрицы ${\cal G} ).$ 

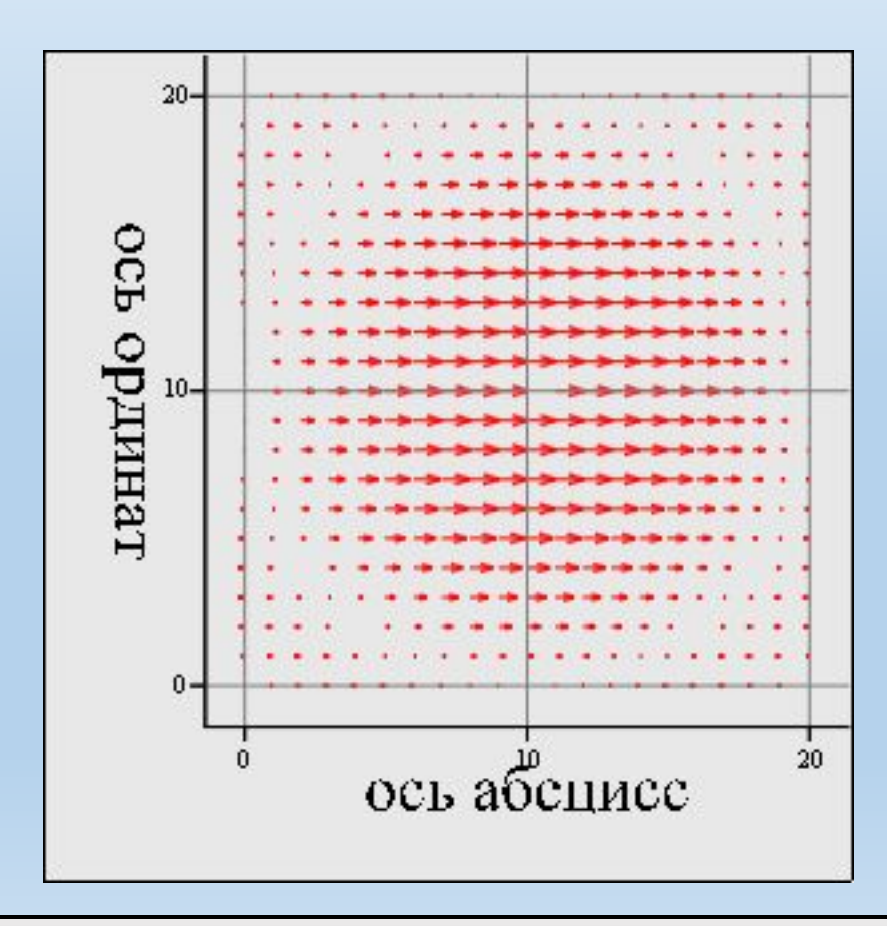

## **Анимация**

 $f2(x) = \frac{d}{dx}f1(x)$   $a = \pi + \frac{FRAME}{5}$   $y(a, x) = f2(a)(x - a) + f1(a)$  $f1(x) = x \cdot \sin(x)$  $X = 0, 0.1... 16 \cdot \pi$ 

Построить на одном графике функции f(x) и y(FRAME, x) Создать анимацию построения семейства линий

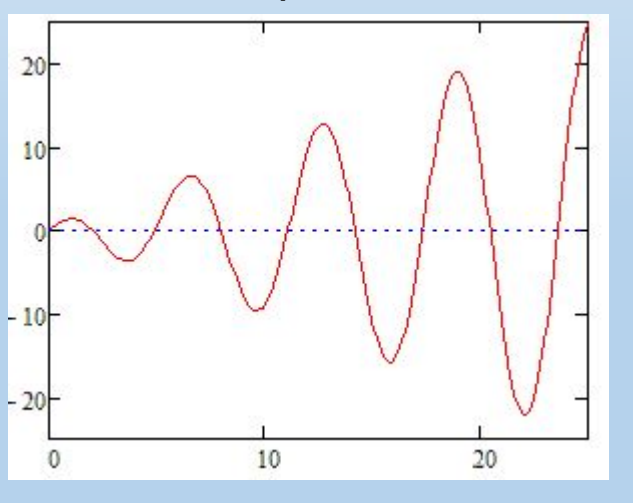

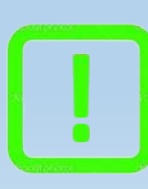

Подсказка: выполнить команду Сервис – Анимация – Запись;

в диалоговом окне Запись анимации заполнить поля и выделить

пунктирной рамкой ту часть рабочего документа, которую нужно анимировать (график);

нажать в окне Запись анимации кнопку Анимировать.

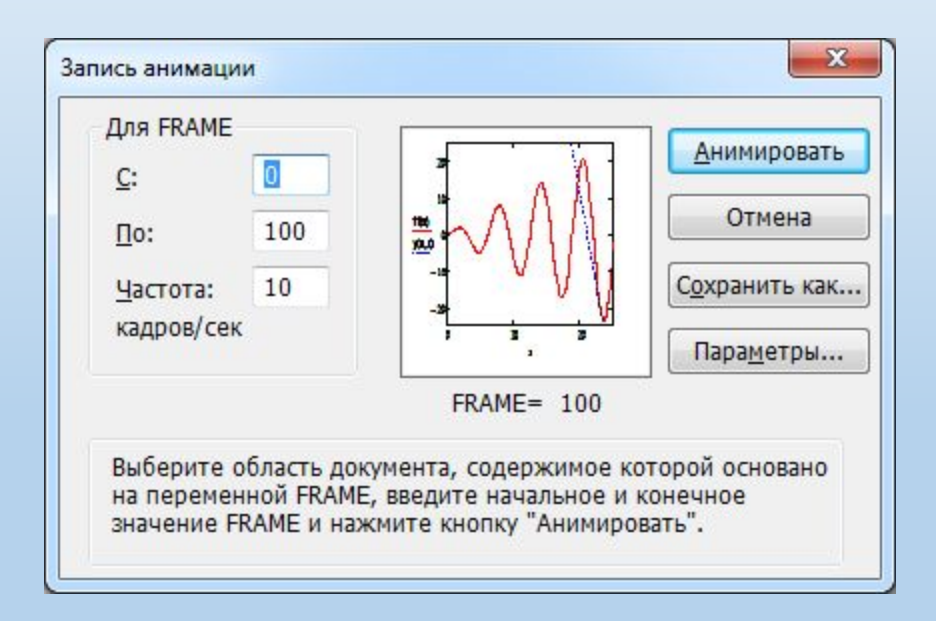

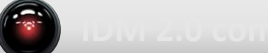